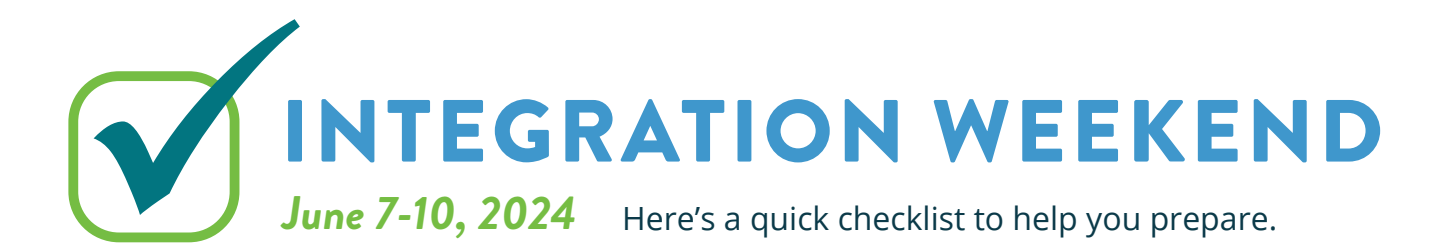

# BEFORE WEDNESDAY, JUNE 5

# IMPORTANT:

- Send any planned INTERAC e-Transfers®.
- Remind your e-Transfer recipients to accept their funds and/or to cancel any pending e-Transfers.
- Fulfill any Request Money (via e-Transfer) requests.
- Accept or cancel any legitimate e-Transfers.
- Make a list, print, or screenshot all e-Transfer recipient contact information and keep them in a safe place.
- Screenshot and save/print your e-Transfer history.

# BEFORE FRIDAY, JUNE 7

#### IMPORTANT:

- $\Box$  Complete any in-branch banking early on Friday, June 7 to avoid delays.
- $\blacksquare$  Take out cash and/or ensure there is a limit available on credit cards to pay for transactions during integration weekend.
- *Please note the Transcona Hi Neighbour festival coincides with*  \**ATM/POS outage so ensure you have cash on-hand prior to June 7.*
	- Ensure any bills due June 7-10 have been paid.

# BUSINESSES:

Approve any two-signor approvals required for pending online banking transactions.

Take note of CRA Business Bill Payees.

# AFTER MONDAY, JUNE 10

On June 10, the way you log into online and mobile banking will change.

- » You will log into online banking from the accesscu.ca website using your Casera debit card number (or the unique 16-digit code mailed to you for onboarding purposes).
- » You will then be prompted to create a new username and a new password.
- » The requirements for creating a strong password are:

No fewer than 10 and no more than 34 characters that include an uppercase letter, a lowercase letter, and a number.

We recommend your password include a special character.

The accepted special characters are:  $@ # $ - | !$ .

*It is important to keep your password confidential. Your old Casera username cannot be reused.*

**REMINDER:** Members will need to delete the Casera mobile app and download the Access Credit Union mobile app.

# RESET SETTINGS AND FEATURES AFTER INTEGRATION:

- Reset alerts for online and mobile banking.
	- Re-populate your e-Transfer sender profile.
- - Recreate your e-Transfer recipients list.
	- Reset your e-Transfer Autodeposit® settings (same email/mobile number as previously used).
	- Add your existing debit card to your mobile wallet, but select the Access image on your device.
		- Reschedule personal CRA future-dated bill payments.

# BUSINESSES:

- $\overline{\phantom{a}}$  Set up delegate(s).
- Set up business CRA bill payee(s).
- Set up future dated CRA bill payment(s).

# OPTIONAL:

- Consolidate your business profiles to your preference.
- Enroll to MyCRA to view tax documents.

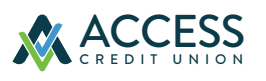

*For further details on the integration weekend, please visit casera.cusuccess.ca.*

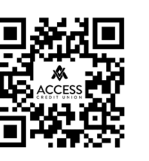